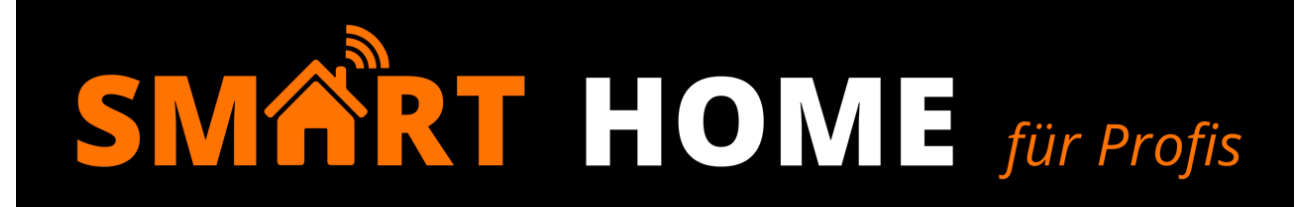

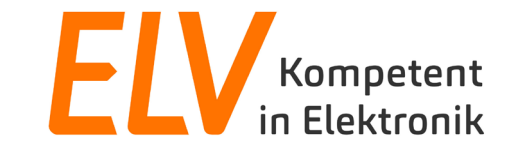

# Das A, B, C der Aktorkanäle homematic <sup>in</sup>

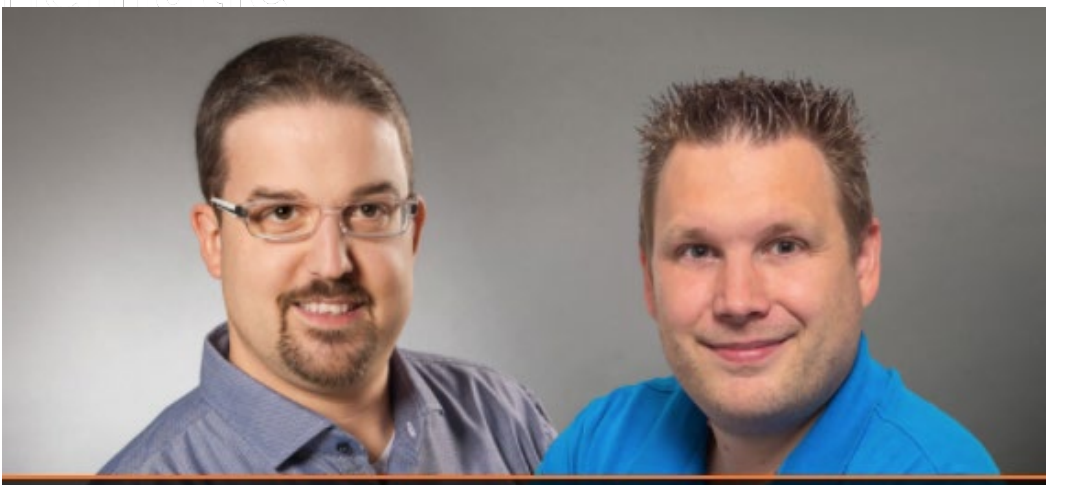

**Torsten Boekhoff, Teamleiter Technical Support Center** und Holger Arends, Experte von Homematic IP

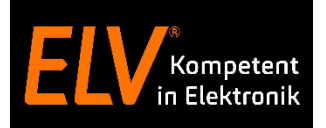

- Begrüßung der Teilnehmer
- Produktvorstellung
	- $\checkmark$  Kennenlernen der verschiedenen Dimmaktoren
		- Unterputzdimmaktoren
		- $\checkmark$  Dimmaktoren für Markenschalter
		- Dimmaktoren für Hutschienenmontage
- Inbetriebnahme und Konfiguration DIMANTIC
	- $\checkmark$  Kennenlernen der Aktorkanäle A, B, C
	- Verknüpfungen zwischen internen Aktorkanälen
- Anwendungsbeispiele
	- $\checkmark$  Dimmaktor am Tag / in der Nacht mit unterschiedlichen Helligkeiten
	- $\checkmark$  Leuchtmittel-Dimmbereich optimieren
	- Ggf. Ausblick auf Rollladenaktoren mit Aussperrschutz über Aktorkanal A und B

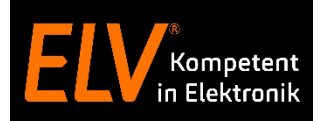

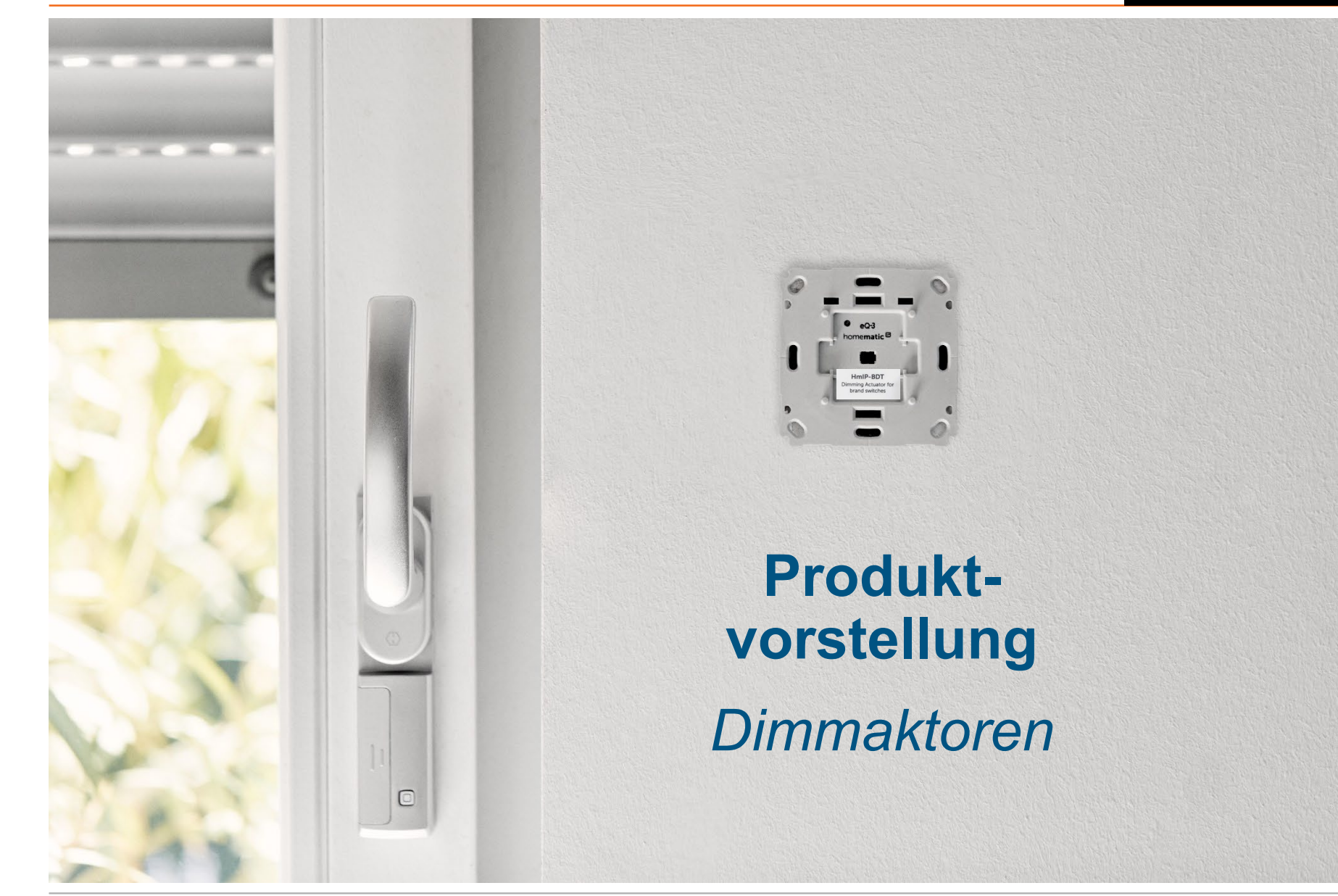

# **Dimmaktoren**

Leuchtmittel können bequem mittels Schalt- und Dimmaktoren in die Homematic IP Welt eingebunden werden. Hiermit ergeben sich viele Möglichkeiten wie bspw.:

- Automatisches Einschalten des Lichtes bei Ereignissen (Bewegungsmelder, Tageszeit, etc.)
- Komfortable Lichtszenen (Fernsehabend, Lichtstimmungen, etc.)

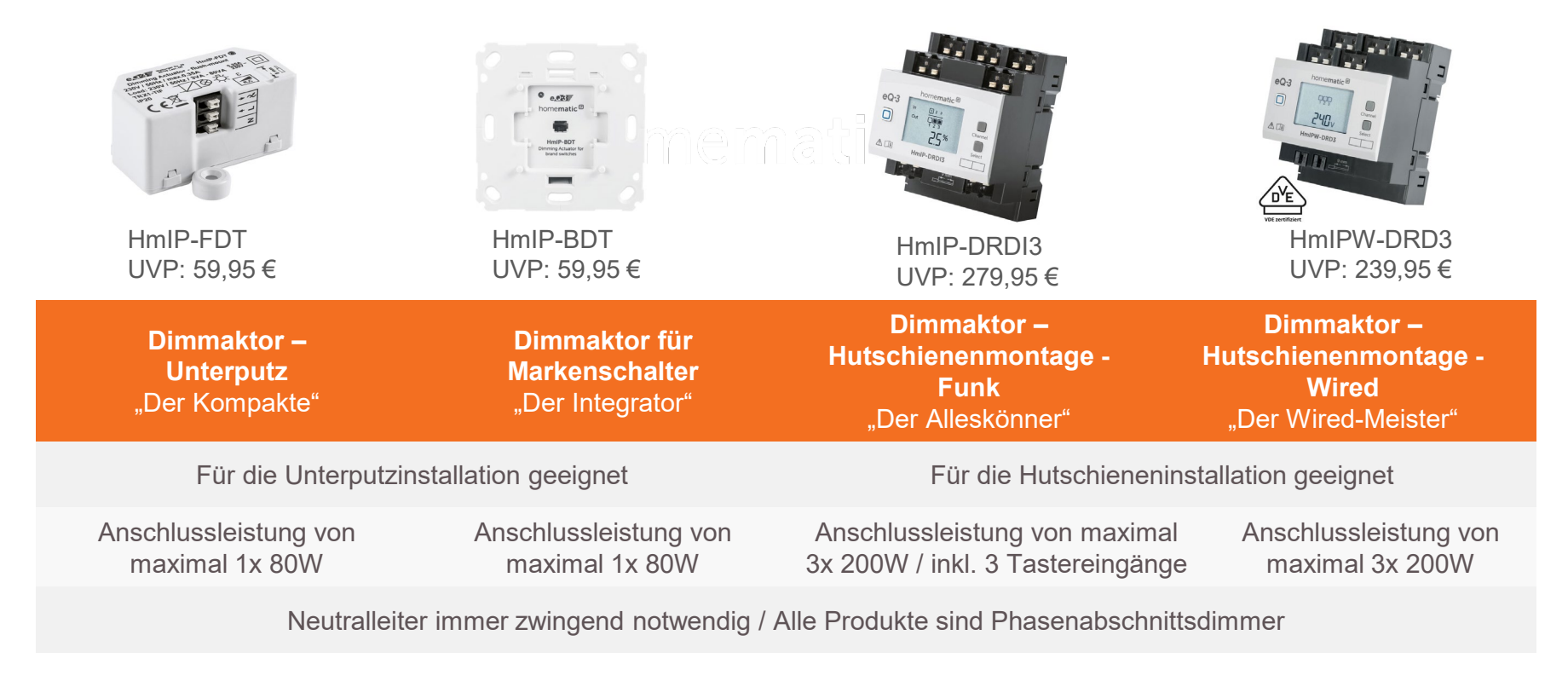

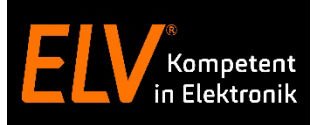

Mit unseren patentierten Adaptern und den Aktoren für Markenschalter lassen sich bestehende Elektroinstallationen einfach aufwerten – ohne die vorhandenen Schalterserien komplett austauschen zu müssen. Dadurch bleiben Wohnkonzepte in Stil, Form und Design erhalten, während die Bewohner zusätzlichen Komfort durch Smart-Home-Technik genießen. Die Adapter stehen für die gängigsten Schalterserien der Hersteller Berker, Busch Jaeger, Siemens, Düwi, Gira, Jung, Kopp, Merten und ELSO Joy zur Verfügung.

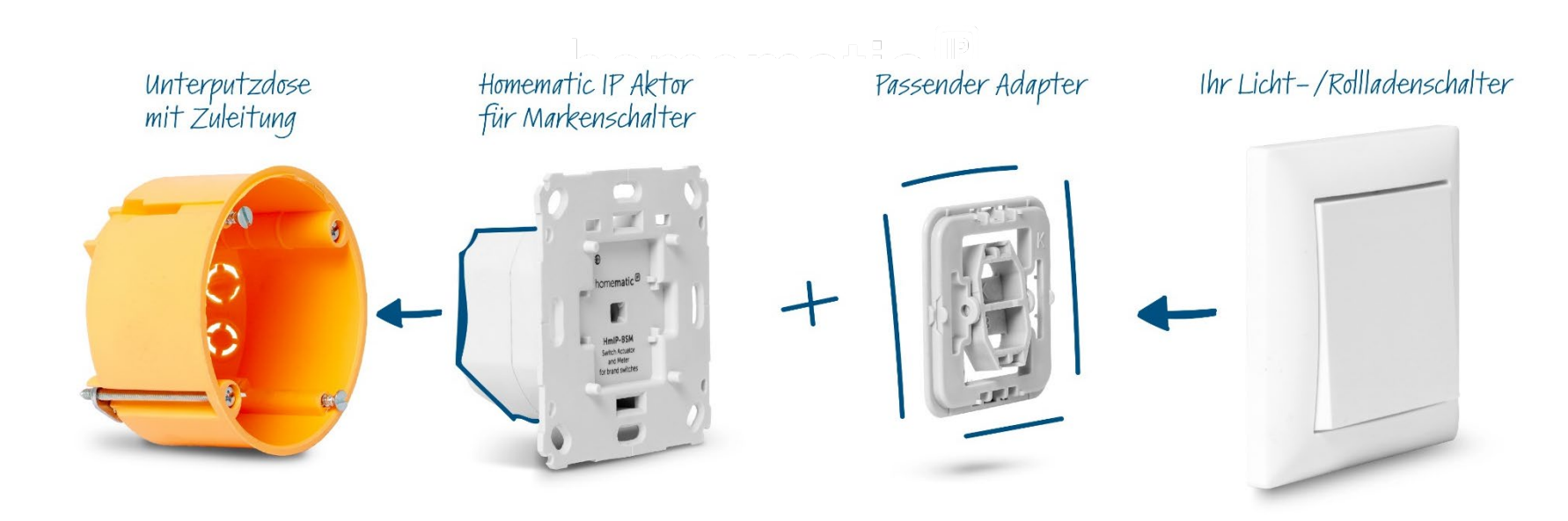

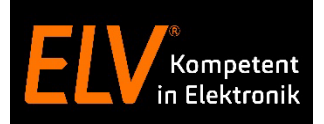

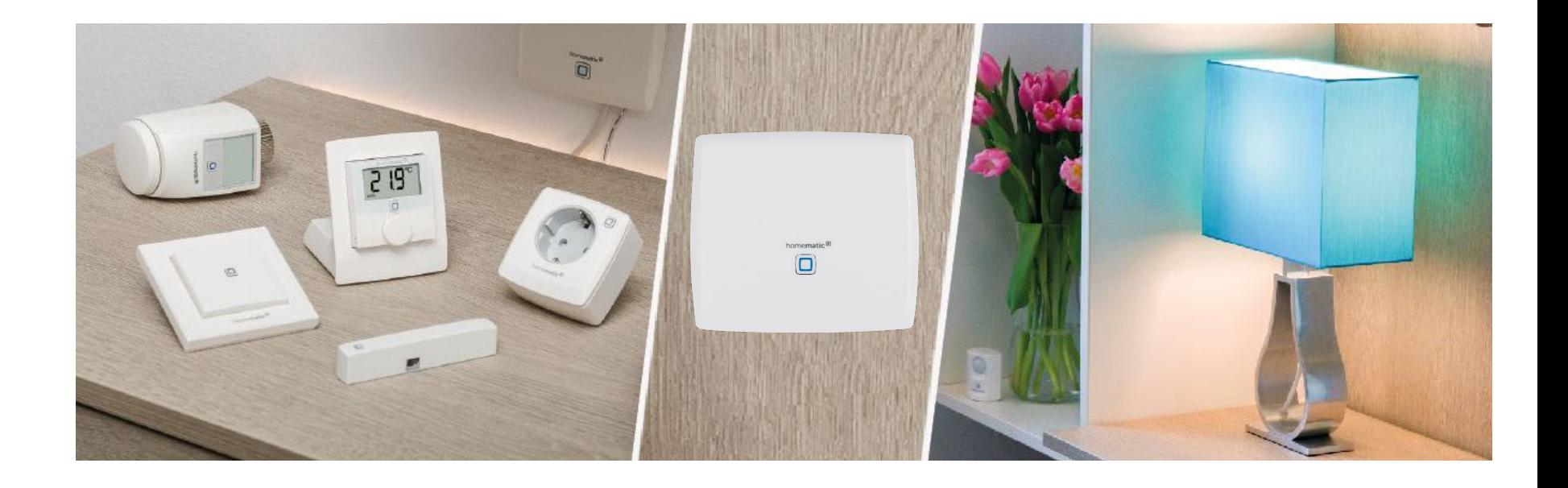

- **1. Übungsaufgabe Anlernen eines Dimmaktors und Verknüpfung mit einem Wandtaster**
- 2. Kennenlernen der Aktorkanäle A, B und C von Dimm- / Schalt- und Beschattungsaktoren
- 3. Anwendungsbeispiele

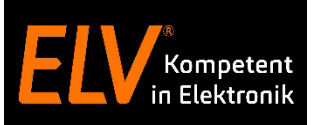

#### **User Story**

Ein Lichtkreis im Haus soll komfortabel über einen Dimmaktor gesteuert werden. Die Steuerung soll aus einer App heraus aber auch von einem Wandtaster aus möglich sein.

#### **Use Case**

Mithilfe von Direktverknüpfungen, die über die WebUI Bedienoberfläche zwischen den Geräten erstellt werden, können die Komponenten flexibel miteinander kombiniert werden.

#### **Aufgaben**

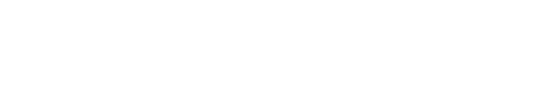

- a) Anlernen eines **Hutschienen-Dimmaktors** und Kennenlernen der **Aktorkanäle A, B und C**.
- b) Erstellen einer Direktverknüpfung zwischen einem **Wandtaster** sowie dem **A-Kanal des Dimmaktors**. Dabei folgende Funktionen einrichten:
	- An- / Ausschalten im Wechsel zwischen 0% und 100%
	- Einschalten mit einer Grundhelligkeit von 65%

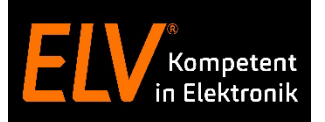

# **Übungsaufgabe Anlernen eines Dimmaktors**

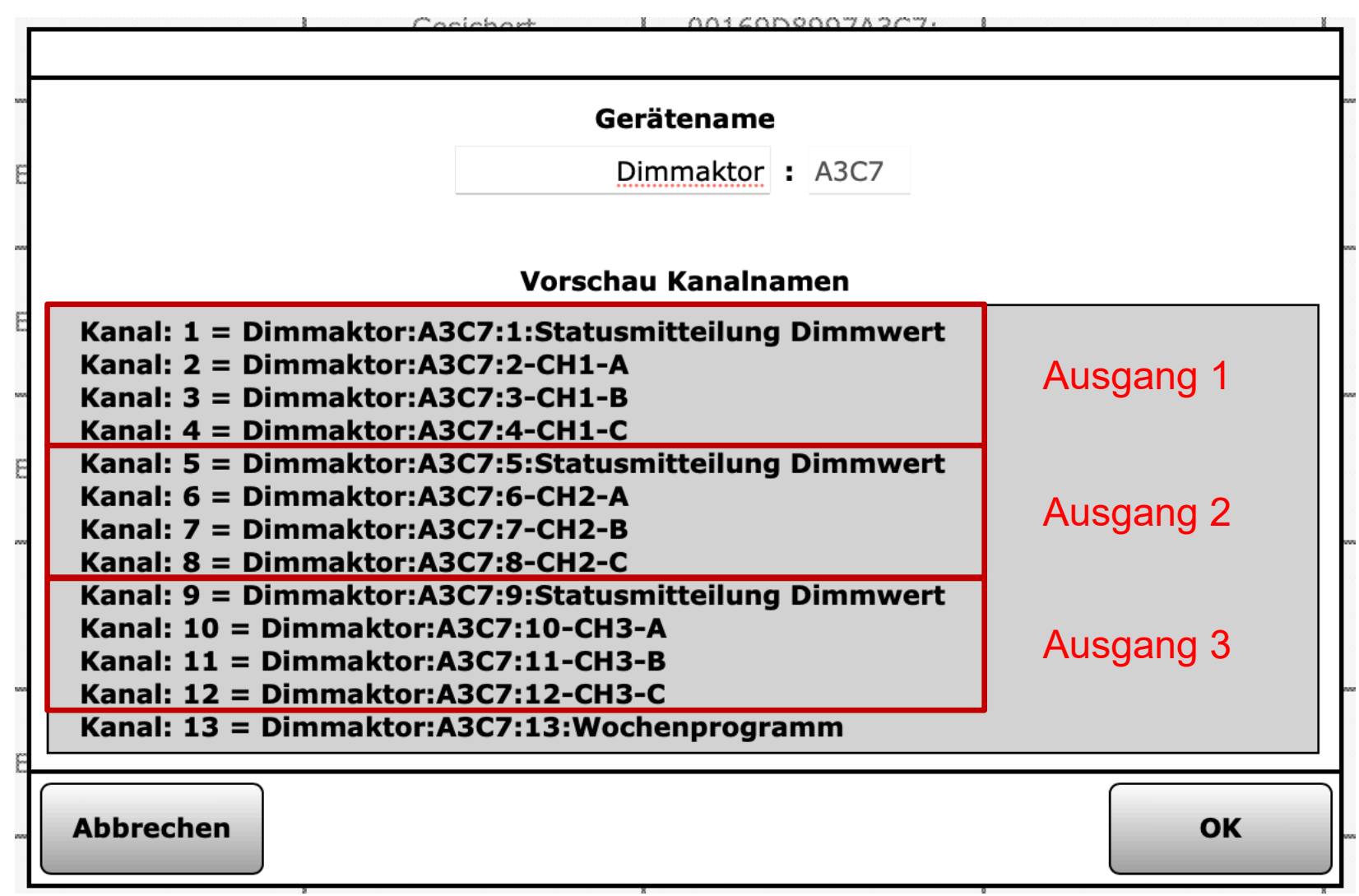

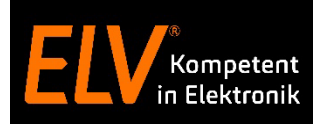

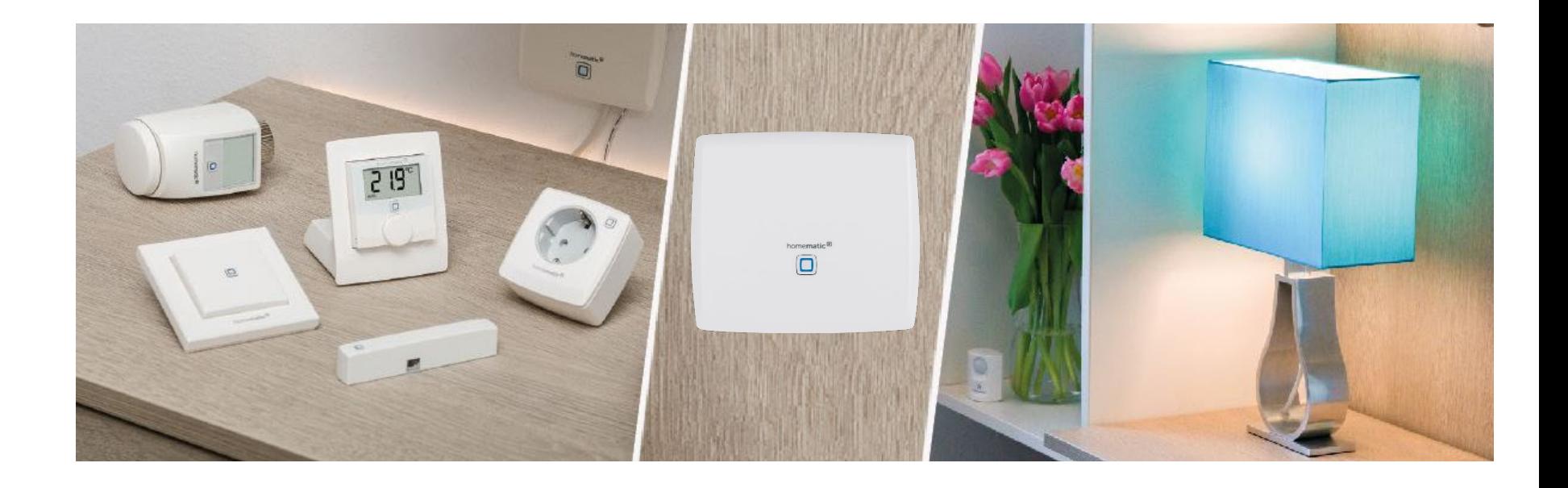

- 1. Übungsaufgabe Anlernen eines Dimmaktors und Verknüpfung mit einem Wandtaster
- **2. Kennenlernen der Aktorkanäle A, B und C von Dimm- / Schalt- und Beschattungsaktoren**
- 3. Anwendungsbeispiele

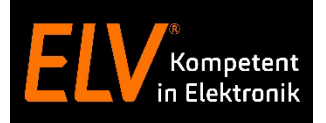

#### **Um die Aktorkanäle A, B und C (bekannt aus dem Posteingang) wieder sichtbar zu schalten, muss in der**  Benutzerverwaltung der Modus "vereinfachte Verknüpfungskonfiguration" deaktiviert werden!

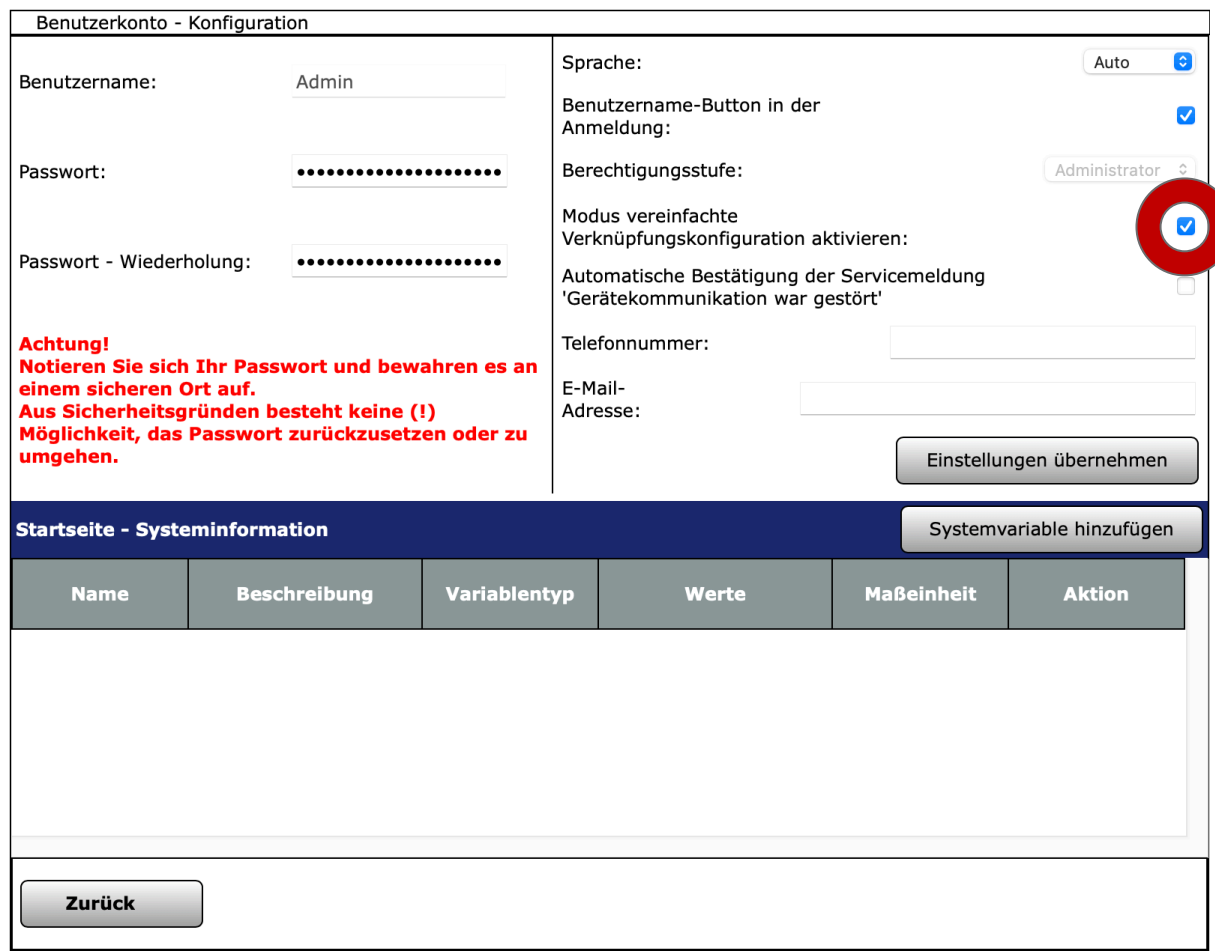

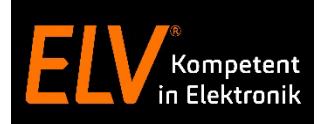

**Um die Aktorkanäle A, B und C (bekannt aus dem Posteingang) wieder sichtbar zu schalten, muss in der**  Benutzerverwaltung der Modus "vereinfachte Verknüpfungskonfiguration" deaktiviert werden!

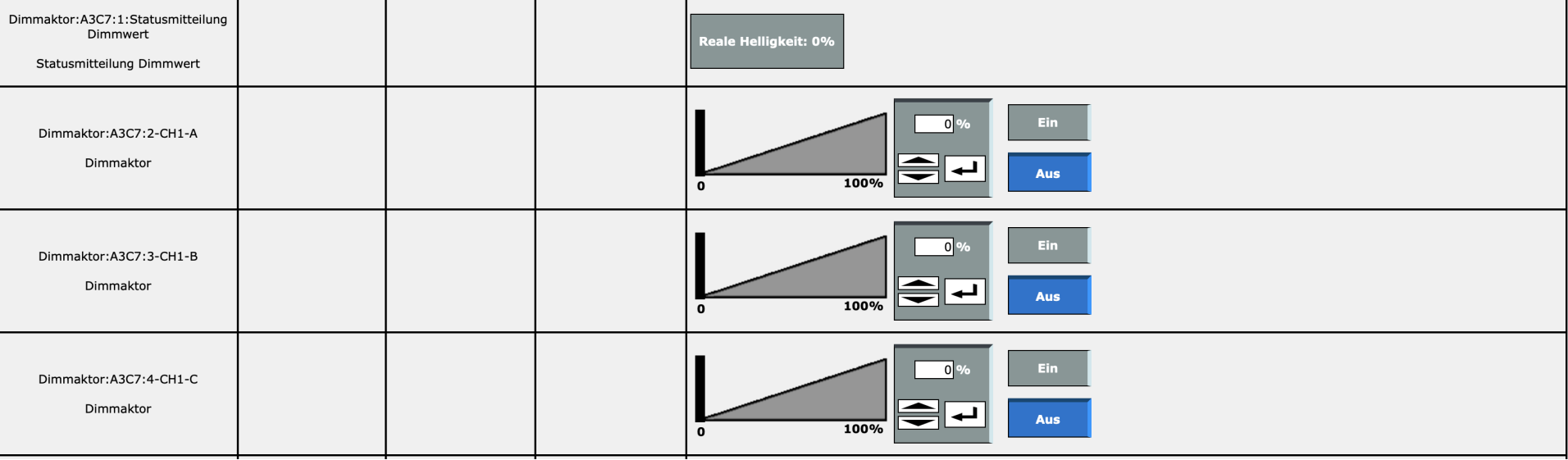

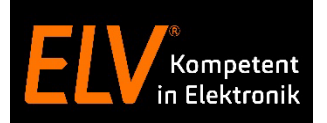

#### **Die Aktorkanäle A,B und C können in den Geräteeinstellungen logisch miteinander verknüpft werden. Hierfür stehen bspw. die Operatoren AND/OR/MULTI zur Verfügung.**

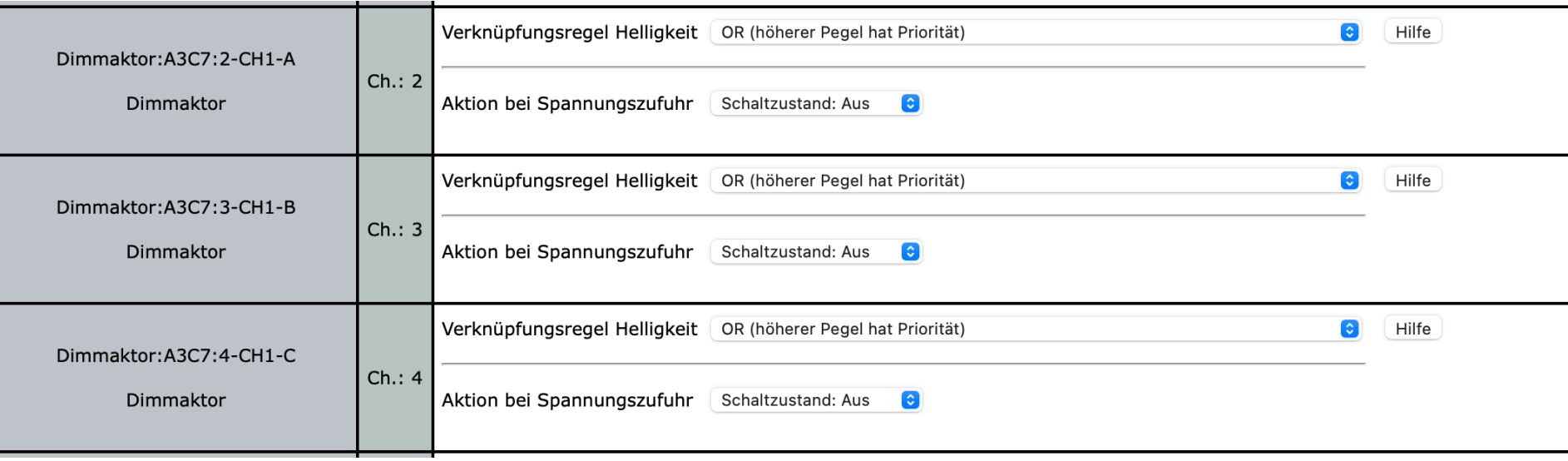

Ausgangspegel =  $(((0 \circ A) \circ B) \circ C)$ 

Es gilt dabei folgende Definition:

- $A =$  Pegel des ersten virtuellen Kanals
- $B =$  Pegel des zweiten virtuellen Kanals
- C = Pegel des dritten virtuellen Kanals

o = Verknüpfungsregel des dazugehörigen Kanals Klammern werden von innen nach aussen abgearbeitet.

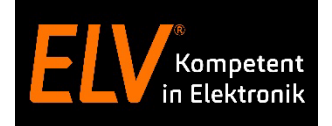

Ausgangspegel =  $(((0 \circ A) \circ B) \circ C)$ 

Es gilt dabei folgende Definition:

 $A =$  Pegel des ersten virtuellen Kanals

 $B =$  Pegel des zweiten virtuellen Kanals

C = Pegel des dritten virtuellen Kanals

o = Verknüpfungsregel des dazugehörigen Kanals Klammern werden von innen nach aussen abgearbeitet.

Bedeutung der einzelnen Verknüpfungsregeln:

- Kanal inaktiv: Der Kanal wird bei der Verknüpfung ignoriert.
- · OR: Das Verknüpfungsergebnis ist der höhere Pegel der verknüpften Kanäle.
- AND: Das Verknüpfungsergebnis ist der niedrigere Pegel der verknüpften Kanäle.
- · XOR: Das Verknüpfungsergebnis ist 0%, wenn beide Kanäle AN oder AUS sind. Ist nur ein Kanal AN, ist das Ergebnis der Pegel dieses Kanals.
- NOR: Es wird die Verknüpfung OR ausgeführt und das Ergebniss anschließend invertiert (100% Pegel).
- NAND: Es wird die Verknüpfung AND ausgeführt und das Ergebniss anschließend invertiert (100% Pegel).
- OR INVERS: Der zu verknüpfende Kanal (rechts vom 'o') wird zuerst invertiert (100% Pegel) und anschließend die Verknüpfung OR ausgeführt.
- AND\_INVERS: Der zu verknüpfende Kanal (rechts vom 'o') wird zuerst invertiert (100% Pegel) und anschließend die Verknüpfung AND ausgeführt.
- PLUS: Die beiden Pegel werden addiert (max. 100%).
- MINUS: Die beiden Pegel werden subtrahiert (min. 0%).
- · MULTI: Die beiden Pegel werden multipliziert.
- . PLUS INVERS: Der zu verknüpfende Kanal (rechts vom 'o') wird zuerst invertiert (100% Pegel) und anschließend die Verknüpfung PLUS ausgeführt.
- MINUS INVERS: Der zu verknüpfende Kanal (rechts vom 'o') wird zuerst invertiert (100% Pegel) und anschließend die Verknüpfung MINUS ausgeführt.
- MULTI\_INVERS: Der zu verknüpfende Kanal (rechts vom 'o') wird zuerst invertiert (100% Pegel) und anschließend die Verknüpfung MULTI ausgeführt.
- · INVERS\_PLUS: Die beiden Pegel werden addiert (max. 100%) und das Ergebnis anschließend invertiert (100% Pegel)
- INVERS MINUS: Die beiden Pegel werden subtrahiert (max. 100%) und das Ergebnis anschließend invertiert (100% Pegel)
- INVERS MULTI: Die beiden Pegel werden multipliziert und das Ergebnis anschließend invertiert (100% Pegel)

#### Beispiel:

 $A = 70\%$ ,  $B = 25\%$ ,  $C = 80\%$ 

Verknüpfung: (((0% OR A) NOR B) AND\_INVERS C)

 $0\%$  OR A = 70% 70% NOR  $B = 30%$ 30% AND INVERS C = 20%

Der Ausgangspegel ergibt hier 20%

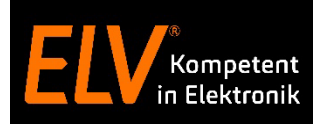

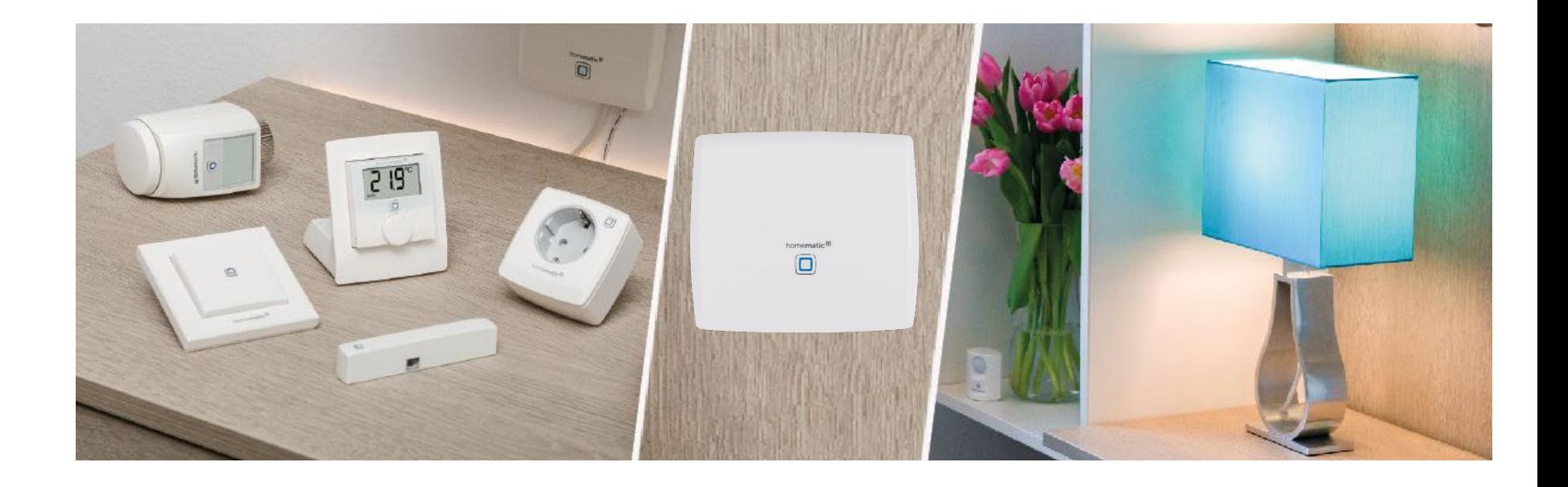

- 1. Übungsaufgabe Anlernen eines Dimmaktors und Verknüpfung mit einem Wandtaster
- 2. Kennenlernen der Aktorkanäle A, B und C von Dimm- / Schalt- und Beschattungsaktoren
- **3. Anwendungsbeispiele**

# **Übungsaufgabe: Licht Tag / Nacht in unterschiedlichen Helligkeiten**

#### **User Story**

Beim Licht einschalten über einen Taster soll dieses Licht tagsüber mit einer Helligkeit von 100% eingeschaltet werden, in der Nacht hingegen aufgrund der starken Blendung nur mit 20%.

#### **Use Case**

Mithilfe von virtuellen Aktorkanal-Verknüpfungen sowie der integrierten Zeitschaltuhr können solche komplexen Anwendungsfälle sogar ohne Zentralenverknüpfungen eingerichtet werden.

#### **Direktverknüpfung**

- a) Erzeugen Sie eine Direktverknüpfung zwischen einem Wandtaster und dem A-Kanal des Dimmaktors. Das Profil soll dabei auf jeweils An- / Ausschalten im Wechsel konfiguriert werden.
- b) Durch eine Logikverknüpfung zwischen Kanal A und Kanal B des Dimmaktors soll in der Nacht das Licht mit maximal 20% und am Tag mit 100% eingeschaltet werden.
- c) Erstellen Sie hierfür eine **AND-Verknüpfung** zwischen A und B Kanal des Aktors. Hierbei wird die jeweils **niedrigere Helligkeit als Ausgangswert** gesetzt. Prüfen Sie, was passiert, wenn der B-Kanal zwischen 20% und 100% gesetzt wird und der Wandtaster betätigt wird.
- d) Lassen Sie die integrierte Zeitschaltuhr des Aktors **automatisch** den B-Kanal zwischen 20% und 100% hin- und herschalten.

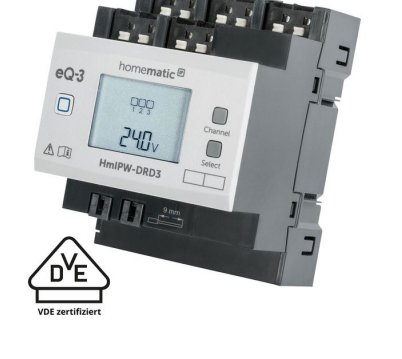

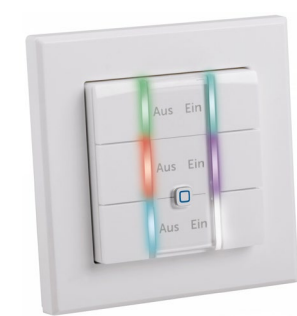

Veränderung der Helligkeit mehr erkennbar. So ist vor allem bei der Bedienung mit einem Taster ein feststellbarer "toter" Bereich vorhanden, der störend wirken kann.

#### **Use Case**

Mithilfe von virtuellen Aktorkanal-Verknüpfungen kann durch eine Multiplikationsregel der Dimmbereich angepasst und damit ein eventuell vorhandener "Totbereich" ausgeblendet werden.

#### **Direktverknüpfung**

- a) Durch eine Logikverknüpfung zwischen Kanal A und Kanal B des Dimmaktors soll der Dimmbereich optimiert werden, so dass der Dimmbereich zwar bei 60% Maximalhelligkeit endet, aber dennoch zwischen 0% - 100% (bezogen auf 60%) gedimmt werden kann.
- b) Erstellen Sie hierfür eine **MULTI-Verknüpfung** zwischen A und B Kanal des Aktors. Hierbei werden die beiden Aktorkanäle A und B jeweils miteinander multipliziert. Prüfen Sie, was passiert, wenn der A-Kanal auf eine Maximalhelligkeit von 60% gesetzt wird und der B-Kanal zwischen 0% - 100% gedimmt wird.
- c) Verknüpfen Sie einen Wandtaster mit dem B-Kanal des Dimmaktors. Das Leuchtmittel kann jetzt weiterhin zwischen 0% - 100% gedimmt werden, wird aber effektiv nur bis zur Maximalhelligkeit von 60% durch Kanal A beschränkt.

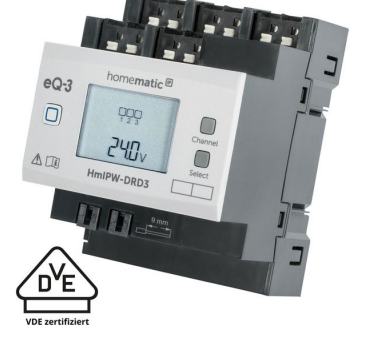

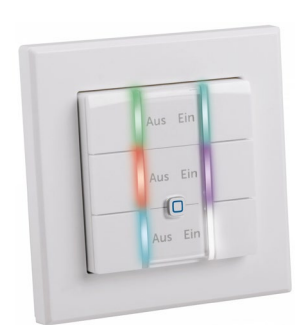

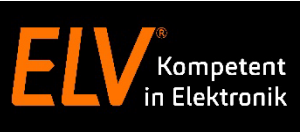

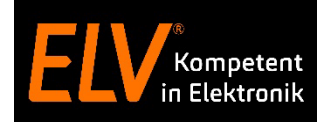

# **Vielen Dank für Eure Aufmerksamkeit!**

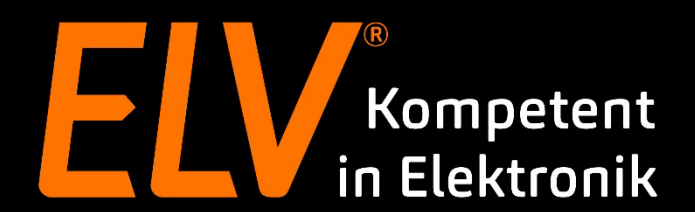

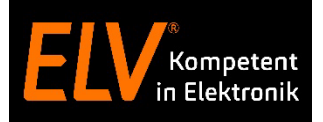

# **Holger Arends**

Technical Training E-Mail: support[@eq-3.de](mailto:holger.arends@eq-3.de)

### **Torsten Boekhoff**

Technical Support E-Mail: smarthome[@elv.de](mailto:torsten.boekhoff@elv.de)

# **Weiterführende Links**

• [Facebook](https://de-de.facebook.com/elvelektronik/)

• [Smart Home Zentrale CCU3](https://www.elv.de/homematic-hausautomation-smart-home.html)